# Meet The Need Event Module

Meet the Need's event module allows you to ...

- easily create your own event from your Meet The Need dashboard
- post customized volunteer/goods needs in categories you create
- track volunteers and goods conveniently with comprehensive reports
- search and adopt needs efficiently

.

Create a New Event

Create Event

#### **Create an Event**

From your dashboard choose Our Events > Create an Event. Complete the event form (see print screen below).

- $\blacktriangleright$  Event Name Enter the name of your event.
- Event Description Enter the description of your overall event (not individual needs)
- Upload logo/image Choose a logo or image from your computer that will enable your event needs to be easily recognized on the MTN search page.
- <u>Add Categories</u> You can create categories a variety of ways (by location, by skills, by people groups being served, etc.) for both volunteer and/or goods needs. How you choose to set up subcategories depends on how your event is organized and how you foresee volunteers predominantly searching for your needs. See examples below.
  - by location: location1, location 2, location 3, etc.
  - by skills: parking, food, entertainment, etc.
  - by people groups: elderly, children, single parents, etc.

#### **Post Needs**

| isert Need to            | or Angel Tree Saline County                                                                         |
|--------------------------|----------------------------------------------------------------------------------------------------|
|                          |                                                                                                    |
|                          | Outreach Event > Volunteers > Angel Tree Saline County > Location 1                                 |
|                          | USA Zip: 12345 (Schenectady, NY) [Change Zipcode]                                                   |
| Description:             |                                                                                                    |
| of Volunteers Needed:    | 1                                                                                                   |
| er User Volunteer Limit: |                                                                                                    |
| Resources/Materials:     |                                                                                                    |
|                          |                                                                                                    |
| Timing and Recurrence    |                                                                                                    |
| Type:                    | One-Time      Recurring                                                                             |
| Date Needed:             | 12/04/2012 (MM/DD/YYYY) *This need will not appear in Search Results after the date you enter here. |
| Time:                    | 06:00 AM + to 08:00 AM +                                                                            |
| Display Status:          | Active                                                                                              |
|                          | Inactive                                                                                            |
| View Status:             | Public - Visible on the websites of other organizations.                                            |
|                          | Members Only - Only approved members of your organization may meet this need.                       |
|                          | $\ensuremath{}$ Semi-Private - Only visible on your website but visitors may meet this need.        |
| Insert Cancel            |                                                                                                    |

Once your event has been created, you are ready to post needs . . .

Events > View, Track, and Update Events > Post Needs Complete the need form.

You can create one-time or recurring needs, determine on which websites your needs will appear (Public, Semi-Private, or Private), plus more! (see print screen on left).

### **Multiple Shifts**

For needs with multiple shifts during a day, enter one shift time in the need form (pictured above) > Insert.

From your dashboard – Our Events > View, Track, and Update Events > click on the number in Open Needs report of the event (see print screen below) > next to the need, choose Add Shifts

| Events                             |                                                   |                                 |         |               |                 |                  |                        |                                       |                      |
|------------------------------------|---------------------------------------------------|---------------------------------|---------|---------------|-----------------|------------------|------------------------|---------------------------------------|----------------------|
| All                                | Show A                                            | dd New Event                    | Active  | Show          | To view an      | id activate n    | ewly registered Eve    | nts select Inactive                   |                      |
| Event ¢<br>Name                    | Contact \$                                        | Activation<br>Status            | Member# | Open<br>Needs | Filled<br>Needs | Expired<br>Needs | Pending<br>Commitments | Completed<br>Commitments <sup>©</sup> | Action \$            |
| Angel Tree<br>Saline<br>County     | sgreahg<br>dlkfjdkfgj@oldufid.com<br>654-654-6546 | Active - Click<br>to Deactivate | 1       | 0             | 0               | 0                | 0                      | 0                                     | Edit<br>Post<br>Need |
| Bell Ringers<br>- Saline<br>County | sgreahg<br>dlkfjdkfgj@oidufid.com<br>654-654-6546 | Active - Click<br>to Deactivate | 1       | 346           | 2               | 24               | 2                      | 0                                     | Edit<br>Post<br>Need |

Here you can add multiple shifts per day easily (see print screen on right).

| e will appear as se<br>Parkers         |           |      | ing Ne   | .cu |
|----------------------------------------|-----------|------|----------|-----|
| saxfgdag                               |           |      |          |     |
| very Thursday, Fri<br>rom 09/04/2012 b |           |      |          |     |
| Original Need                          | 06:00 AM  | - to | 08:00 AM |     |
| New Shift 1                            | 08:00 AM  | 🔹 to | 09:00 AM |     |
| + Add Another                          | Shift 👂 🛛 | Jndo |          |     |
|                                        |           |      |          |     |
|                                        |           |      |          |     |

### **Create Links**

| Even                                           | ts                                                      |                                   |          |                                         |                               |                  |                                              |                                                               | DASHEO                                 |
|------------------------------------------------|---------------------------------------------------------|-----------------------------------|----------|-----------------------------------------|-------------------------------|------------------|----------------------------------------------|---------------------------------------------------------------|----------------------------------------|
| All<br>Event <sub>‡</sub><br>Name <sup>†</sup> | Contact +                                               | New Event<br>Activation<br>Status | Active • | Open <sub>‡</sub><br>Needs <sup>‡</sup> | To view ar<br>Filled<br>Needs | expired<br>Needs | ewly registered Ev<br>Pending<br>Commitments | ents select Inactive<br>Completed<br>Commitments <sup>‡</sup> | Action                                 |
| Test<br>Event                                  | John Smith<br>johnsmith@meettheneed.org<br>111-111-1133 | Active - Click<br>to Deactivate   | 1        | 64                                      | 2                             | 1                | 3                                            | 0                                                             | Edit<br>Post<br>Need<br>Create<br>Link |

#### Create a link to attach to a button image on your website that shows all the needs for your event. Our Events > View, Track, and Update Events > Create Link

## **Read Reports**

Multiple reports are available in one location for easy access Our Events > View, Track, and Update Events

The first three sets of reports relate directly with the need (Open, Filled, and Expired Needs).

The last set of two reports relate directly with the individuals who have adopted needs (Pending and Completed Commitment

- see print screen on right.

| Open Item                                                                                     | s of C                  | Our Event – 1 to 346 of 346 🕦                                                                                                    |                                                |                                       |                           |                      |
|-----------------------------------------------------------------------------------------------|-------------------------|----------------------------------------------------------------------------------------------------|------------------------------------------------|---------------------------------------|---------------------------|----------------------|
| Range: All                                                                                    | <ul> <li>Sho</li> </ul> | Visibility: Active Show                                                                                                    | View:                                          | AJI                                   | Show                      |                      |
| Available Until 🔺                                                                             | Category                | Description                                                                                                    | ¢ # of<br>Vol's/Items                          | Supplie#                              | Date Added Statub         | Action               |
| Recurring<br>Every Sunday,<br>Monday, Tuesday,<br>Wednesday,<br>Thursday, Friday,<br>Saturday | Location<br>1           | BELL RINGGP: Location 1 - Ring the bell at The Salvation Army's<br>Kettle outside local stores in the community to help support The<br>Army with our largest fundriaser of the year. These funds provident<br>and shelter for the homeless, assist with atilises and medicines of<br>families, and support our Christman programs for the Central Ark<br>areas. Big Lots 102 11. Peptier 31. Benry, AR 22143 A Salvation Ar<br>programmative and many constant with the siling arcm a | Salvation<br>e food<br>or needy<br>ansas<br>my | Bell<br>Ringers -<br>Saline<br>County | 08/29/12 Active<br>Public | detail<br>auu shifts |
| 12:00 PM - 02:00 PM                                                                           |                         | Location: SCHENECTADY, NY                                                                                                    |                                                |                                       |                           |                      |
| Ends 11/29/12                                                                                 |                         |                                                                                                    |                                                |                                       |                           |                      |

The Open, Filled, and Expired Needs reports all are formatted like the print screen on the left. When you click Detail you have a list of volunteers for each shift and their contact info.

Volunteers

II Subcategorie

The Pending and Completed Commitments reports are formatted like the print screen on the right.

- You are able to search/sort by volunteer name •
  - goods/volunteers
  - •
  - event •
  - categories
  - date promised •

You can even export your data as a .csv (in Excel) to manipulate as needed.

### **Search and Adopt Needs**

John Smith

John Smith

Event Pending Commitments

## Searching and adopting needs are easy.

**1.** Once a volunteer clicks to see more about your event from the search page . . .

|             |                                                                               | Angery: PLEASE SELECT (A)    Date Range:                                                                                                    | Vee: Public / Mentiles 💌                                                                                                    |                                     |
|-------------|-------------------------------------------------------------------------------|----------------------------------------------------------------------------------------------------|----------------------------------------------------------------------------------------------------|-------------------------------------|
| are searchi | NO ALL                                                                        |                                                                                                    |                                                                                                    |                                     |
| suffs: 10   | topilable with                                                                | in 25 Miles of 12345                                                                                                    |                                                                                                    |                                     |
| ACT DOWN    | TO THE SUB-CA                                                                 | FEGORY LEVEL TO MARROW YOUR SEARCH RESULTS                                                                                                    |                                                                                                    |                                     |
| ik anywher  | e on one of the n                                                             | eeds below to see details about that needs                                                                                                    |                                                                                                    |                                     |
|             | Oate(s)<br>Assatable<br>Uatil                                                 | Description of Need                                                                                                    | Recipient Information                                                                                                    | Distance from 12245                 |
| ALL S       | Every<br>Wednesday,<br>Thursday<br>06:00 AM -<br>00:00 AM<br>Ends<br>11/10/12 | Read Wastoring<br>Beengdites and Augustate resuming 1<br>Dete Products 6/10/12<br>Valuation in Needled: 10 of 10 Soll Needled                                                                  | Sample Charch Blor<br>the are a community sharth dedicated to<br>proving distance of Chara and reaching<br>act to those in need within our local area | Distance: Ø Miles<br>Zipcode: 12345 |
|             | Every<br>Wednesday,<br>Thursday<br>OB-00 AM -<br>C5:00 AM<br>Ends             | Need: Westoning<br>Beengildens valagilaste recurring t<br>Date Protode (f. 1973)<br>Valasteers Needled: 10 of 18 Soll Needled                                                                  | Sample Church Bloc:<br>Init are a community church dedicated to<br>graving during electron and reaching<br>sut to those in need within sur local area | Distance: 0 Miles<br>Zipcode: 12345 |
|             | See Details                                                                   | Bell Ringers - Selline County<br>Help The Salvation Army rabe funds for families in seed by<br>ringing bells at the red families funds for families and shifts to<br>choose from in your area. | The Salvation Army Saline County<br>Bie:<br>erganization lite                                                                                         | Distance: 0 Miles<br>Zipcode: 12345 |

**2.** they are able to narrow their search results by one or more of the following -Shift, Date, Category

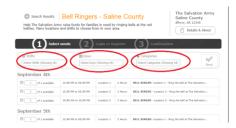

**3**. Then it is a simple one page registration/login.

09-04-2012

09-04-2012

1 Voluntee

1 Volunteer

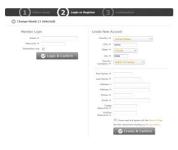

A confirmation email is sent immediately and reminders are sent at 21, 7, and 1 day prior to the volunteer date.

| Events                             |                                                   |                                 |                |               |                 |                  |                        |                          |                      |
|------------------------------------|---------------------------------------------------|---------------------------------|----------------|---------------|-----------------|------------------|------------------------|--------------------------|----------------------|
| All<br>Event •                     | Contact \$                                        | d New Event                     | Active Members | Open<br>Needs | Filled<br>Needs | Expired<br>Needs | Pending<br>Commitments | Completed<br>Commitments | Action               |
| Angel Tree<br>Saline<br>County     | sgreahg<br>dikfjdkfgj@oidufid.com<br>654-654-6546 | Active - Click<br>to Deactivate | 1              |               | 0               |                  |                        |                          | Edit<br>Post<br>Need |
| Bell Ringers<br>- Saline<br>County | sgreahg<br>dlkfjdkfgj@oidufid.com<br>654-654-6546 | Active - Click<br>to Deactivate | 1              | 346           | 2               | 24               | 2                      | 0                        | Edit<br>Post<br>Need |